# **Outils de Développement Informatique**

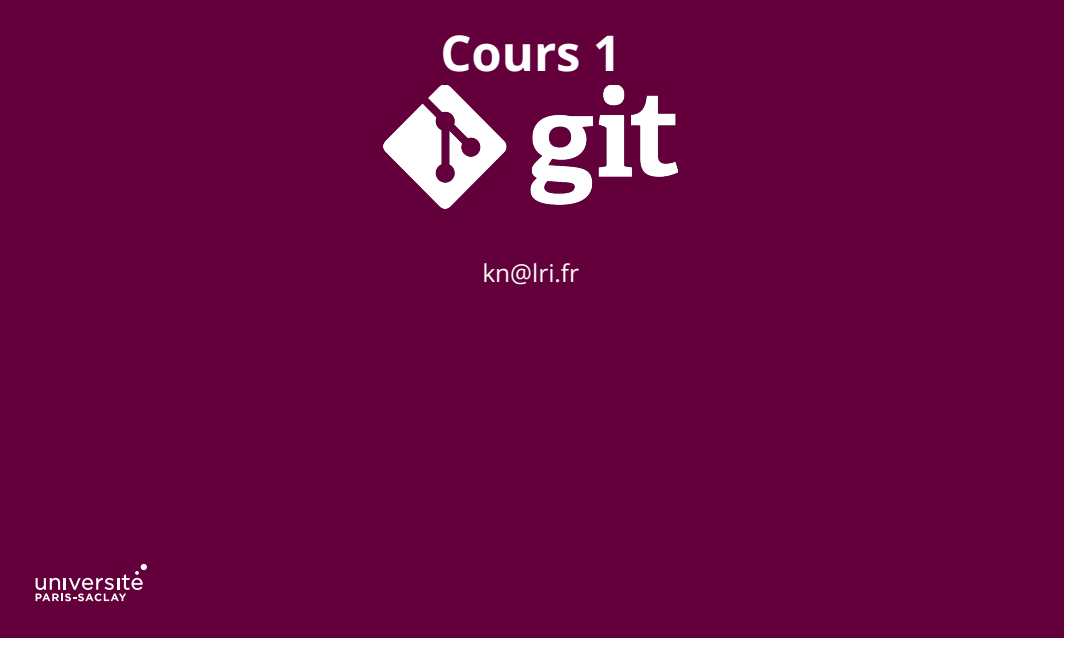

### **Plan**

1 Outils de développement informatiques ✓ 2 Git 2.1 Git

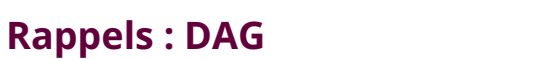

*Directed Acyclic Graph* : graphe orienté acyclique.

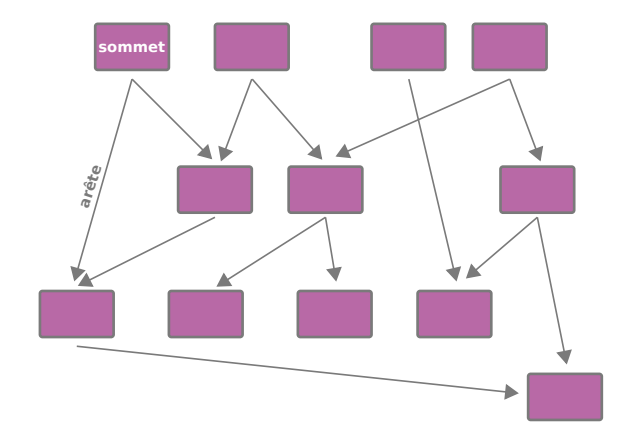

git est un système de contrôle de version distribué (DVCS) :

- ◆ suivre un ensemble de �chiers (ou *projet*)
- ◆ suivre les modifications faites à ces fichiers
- ◆ savoir qui a modi�é quoi et quand et pourquoi
- ◆ tout le monde possède tout l'historique (pas de notion de dépôt central ou serveur)

**git**

Utilité :

 $\sum_{i=1}^{n}$ 

- ◆ Pouvoir revenir en arrière dans l'historique d'un projet
- ◆ Pouvoir partager ses modi�cations avec d'autre personnes
- ◆ Importer les modi�cations de quelqu'un et gérer les con�its (modi�cations incompatibles)
- ◆ Travailler de manière asynchrone possiblement sans réseau

**Historique**

◆ pré-2005 : Le noyau Linux utilise l'outil propriétaire BitKeeper pour gérer les sources du noyau (+22000 fichiers, 12 million de lignes à l'époque)

◆ Plusieurs développeurs refusent d'utiliser un outil non libre

◆ 2005 Linus Torvalds décide d'écrire son propre système de contrôle de version avec les critères suivants :

◆ Décentralisé/Distribué : pas de concept de dépôt central, possibilité de travailler localement sur sa machine

◆ Efficace

◆ Robuste (protection contre la corruption de fichier, ...)

git est crée en 15 jours. L'architecture interne a peu changé, par contre l'interface utilisateur a évolué.

5 / 23

- On va explorer au fur et à mesure les différents concepts de git
- ◆ On va aussi voire toutes les commandes liées à ces concepts et leur utilisation

D'autres références :

- ◆ https://www.youtube.com/watch?v=4XpnKHJAok8 talk de Torvalds sur git en 2007
- ◆ https://git-scm.com/ : le site de git, avec sa documentation
- ◆ https://github.com, https://bitbucket.org/, https://about.gitlab.com : des hébergeurs de code basés sur git (propriétaires)

6 / 23

◆ https://gitlab.u-psud.fr : un hebergement proposé par Paris-Sud (login Adonis)

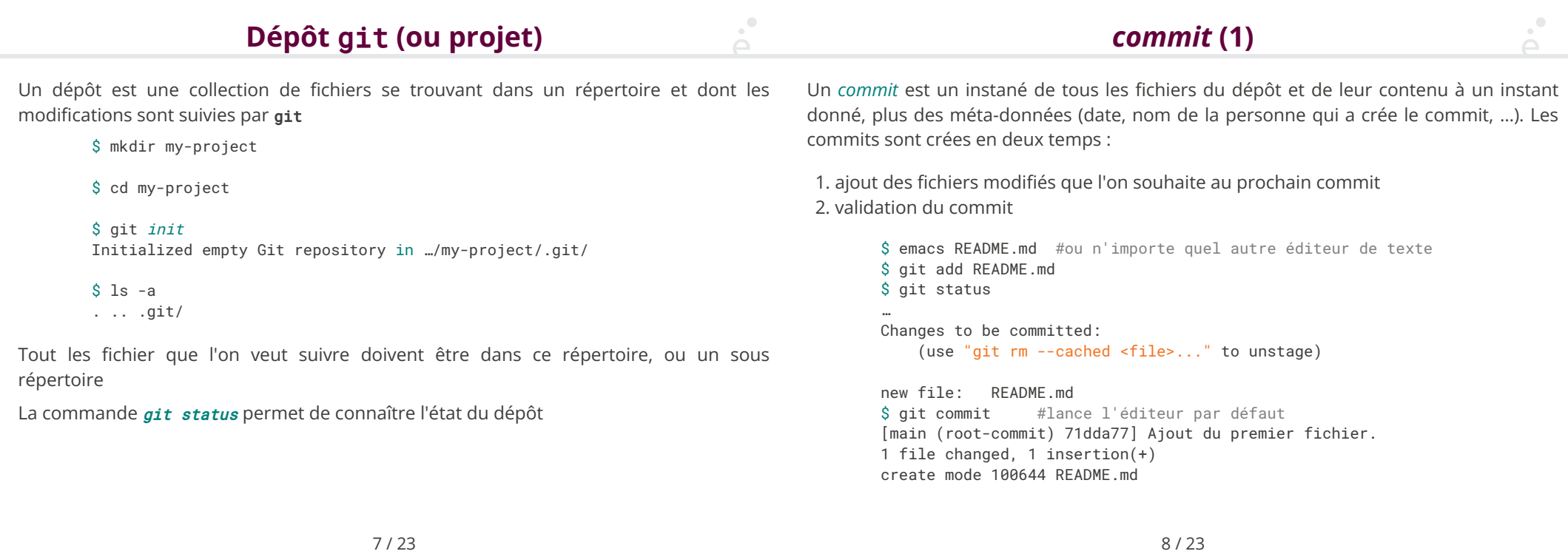

### *commit* **(2)**

### **Historique (1)**

git ne possède pas de commande spéciale pour ajouter un fichier au dépôt. Ajouter un fichier, ou modifier un fichier existant se font de la même manière

git ne peut stocker que des *fichiers* et leur chemin. En particulier, on peut pas

ajouter un répertoire vide dans un dépôt qit.

Un commit est identi�é de manière unique par son *hash* (somme de contrôle).

git utilise l'algorithme SHA-1 : les hash font 160 bits (20 octets ou 40 chiffres hexadécimaux).

La commande *git show abcde*... permet de montrer l'objet git (commit mais aussi d'autres) dont le hash est donné. On n'est pas obligé de donner les 40 caractères, un prefixe suffit.

git garde un historique des modifications faites à un dépôt.

Chaque commit pointe vers son parent et le hash du parent est pris en compte dans le calcul du hash du commit.

⇒ Impossible de falsi�er un « commit » dans l'historique

\$ emacs README.md \$ emacs test.java \$ git add test.java README.md \$ git commit [main 30d4a5d] Ajout du fichier principal. 2 files changed, 2 insertions(+), 1 deletion(-) create mode 100644 test.js \$ git log #affiche les commits

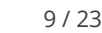

## **Historique (2)**

Un commit git n'est pas un diff d'une version du fichier à l'autre. C'est l'ensemble des �chiers tels qu'ils étaient à un moment donné.

git stocke ces « images instantanées » de manière compacte.

10 / 23

## **Historique (3)**

L'ensemble des commit d'un projet git forme un DAG :

- ◆ Il y a un commit initial
- ◆ Chaque commit pointe vers son (ou ses) parent(s)
- ◆ Un chemin entre un commit et le commit initial est appelé une branche (branch)

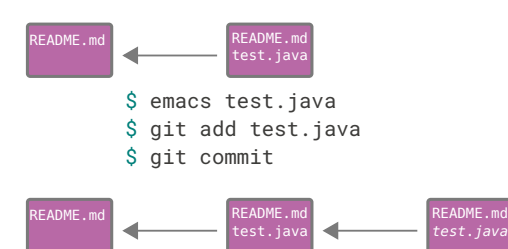

11 / 23

### **Branches (1)**

Sauf cas particulier, on est toujours sur une branche, i.e. sur un chemin nommé entre le commit courant et le commit initial

La branche principale, crée par défaut se nomme main

```
$ git branch
* main
```
Il est possible d'avoir plusieurs branches (pour faire des essais, corriger des bugs, …) sans toucher à la branche principale.

La commande *git* branch foo crée une nouvelle branche appelée foo à partir du commit courant.

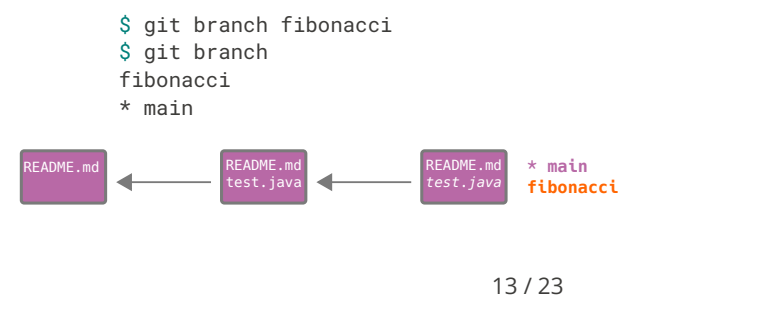

### Chaque branche se souvient de son dernier commit On peut changer de branche avec git checkout ma\_branche

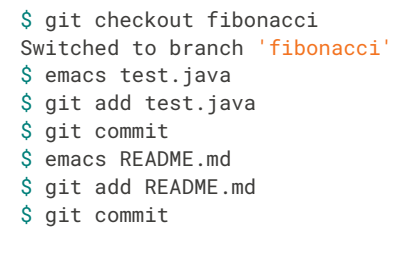

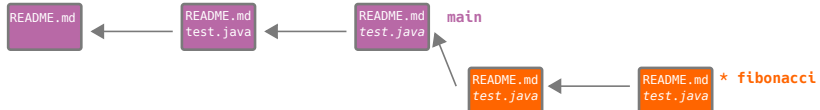

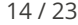

#### $\mathcal{O}$ **Branches (3)** *merges*

Deux branches sont complètement indépendantes et peuvent évoluer en parallèle:

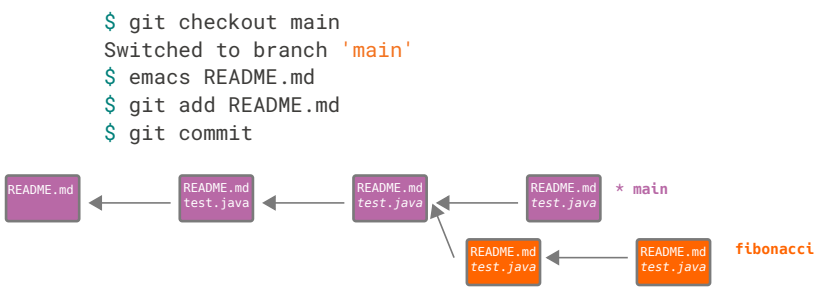

Une opération de *merge* (fusion) consiste à importer les modifications d'une branche dans une autre. Pour cela :

1. On se place dans la branche de destination (avec git checkout ma\_branche)

2. On effectue git merge branche\_source

\$ git checkout main Switched to branch 'main' \$ git merge fibonacci Auto-merging README.md CONFLICT (content): Merge conflict in README.md Automatic merge failed; fix conflicts and then commit the result.

git essaye de fusionner les deux branches automatiquement. La plupart du temps il y arrive. Si un même fichier est modifié de deux manière différentes, il y a un conflit.

### **Con�its**

### **Dépôt distant (1)**

Un conflit dans un fichier est simplement matérialisé par une section :

- <<<<<<< HEAD
- du texte
- =======
- une autre version
- >>>>>>> branche\_source

La portion du haut est le texte de la branche cible (sur laquelle on est) et celui du bas celui de la branche source.

Il faut retirer toutes les sections qui ont cette forme (en choisissant l'une ou l'autre des versions, ou encore une troisème), puis commiter.

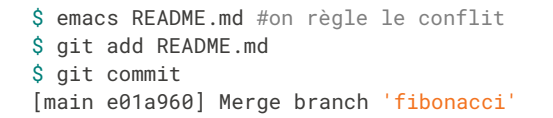

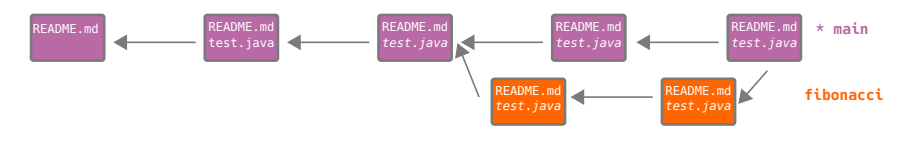

17 / 23

## **Dépôt distant (2)**

19 / 23

En réalité, un dépôt git (local) possède :

- ◆ toutes les branches dé�nie localement
- ◆ Une branche pour chaque branche de chaque remote

```
$ git branch -a
* main
remotes∕origin∕HEAD -> origin∕main
remotes∕origin∕fibonacci
remotes∕origin∕main
```
La commande *git* pull est en fait un alias pour :

1. git fetch : synchronize la branche mirroir locale de chaque remote 2. **git merge** de la branche mirroir locale dans la branche locale

Pour récupérer un projet git déjà existant, on utilise la commande git clone :

\$ git clone https:∕∕gitlab.dsi.universite-paris-saclay.fr∕kim.nguyen∕test

De telles URL sont appelées « *remote* » L'URL source initiale est appelée origin.

Pour synchroniser le projet local avec un *remote* on utilise git pull et git push.

- git pull [nom-de-remote-ou-url] : récupère l'état de la même branche dans la repository distante et la merge dans la branche courante
- git push [nom-de-remote-ou-url] : merge la branche courante dans la branche de même nom de la repository distante

18 / 23

# **Dépôt distant (3)**

En fonction de l'état des dépôt distants, les commandes git pull ou git push peuvent créer des con�its :

◆ git pull : c'est un simple con�it de merge. On le résout en retirant les <<…==…>> dans les fichiers concernés et on commit

◆ git push : le con�it serait stocké « coté remote », la commande échoue. Il faut donc faire un git pull (qui va merger le nouveau remote, on peut alors régler les conflits localement) puis git push.

 $\mathcal{O}$ 

### **Plein d'autres outils …**

 $\mathcal{A}^{\bullet}$ 

git log : a�che l'historique

git log --graph : a�che l'historique avec le graphe de commits

- git diff :Affiche la différence entre deux commits donnés
- git bisect : Permet de trouver une régression introduite par un commit

…

Certains fichiers peuvent être présents mais ne doivent pas être versionnés :

- ◆ Les �chiers générés : .o, .class, …
- ◆ Les fichiers contenant des informations confidentielles (mots de passe, ...)

On peut créer dans tous les sous-répertoire du dépôt (et aussi à la racine) un fichier .gitignore qui contient les fichiers à ignorer. Git ne se plaindra pas de leur existance et interdira de les commiter par erreur.

### 21 / 23

## github **et compagnie ?**

Il existe de nombreux services autour de git. Ils ne sont pas nécessaire à l'utilisation de git pour un projet, mais offre des avantages :

- ◆ Site web pour le projet
- ◆ Système de gestion de bugs (bugtracker)
- ◆ Système d'intégration continue (les tests sont rejoués après chaque git push, si un
- test échoue, le push est refusé
- ◆ Génération d'archives zip à partir du dépôt

On fera cepdant garde, les remarques usuelles sur la souveraineté des données s'appliquent.

22 / 23